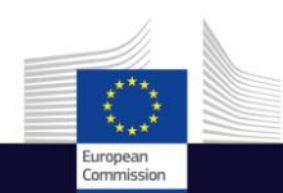

# Using the E S A / E U M E T S A T D a t a Access and User S u p p o r t Copernicus User Uptake Information Sessions Data Access

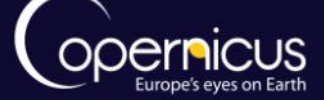

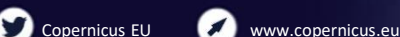

Copernicus EU

Copernicus EU

Space

## INT RODUCTION OF USE CASE

**Data Access**

 $\sqrt{n_{\text{molo}}^2}$ 

- Overview of access to the satellite data available under Copernicus
- 2 official distributors of Copernicus satellite data:
	- ESA :<https://sentinel.esa.int/web/sentinel/sentinel-data-access>
	- EUMETSAT : <http://www.eumetsat.int/website/home/Copernicus/AccessData/index.html>
- Presentation of the registration process
- How to download Copernicus satellite data (Sentinel-1 ; Sentinel-2 and Sentinel-3)?

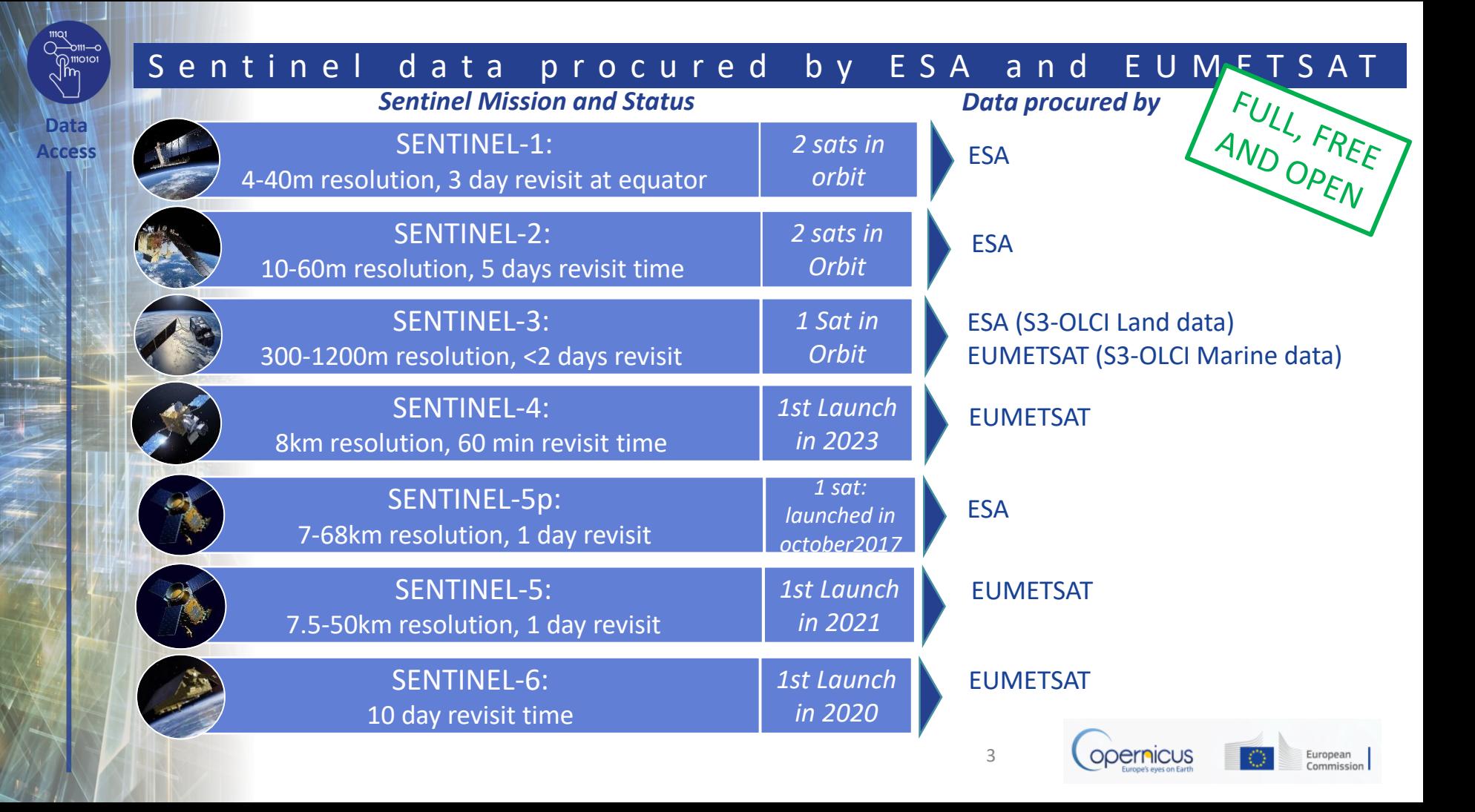

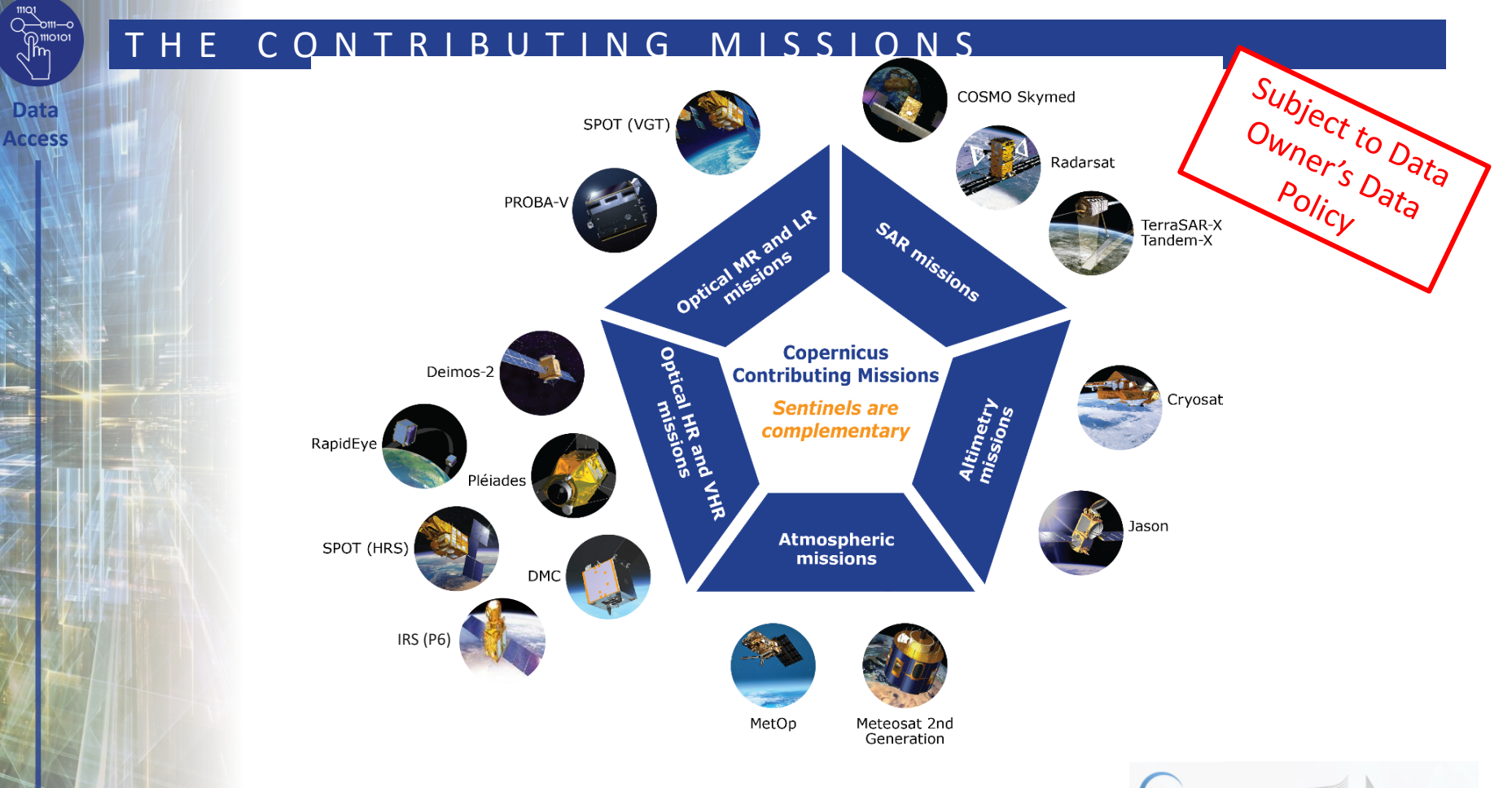

**Data** 

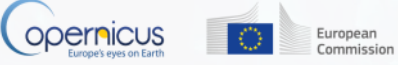

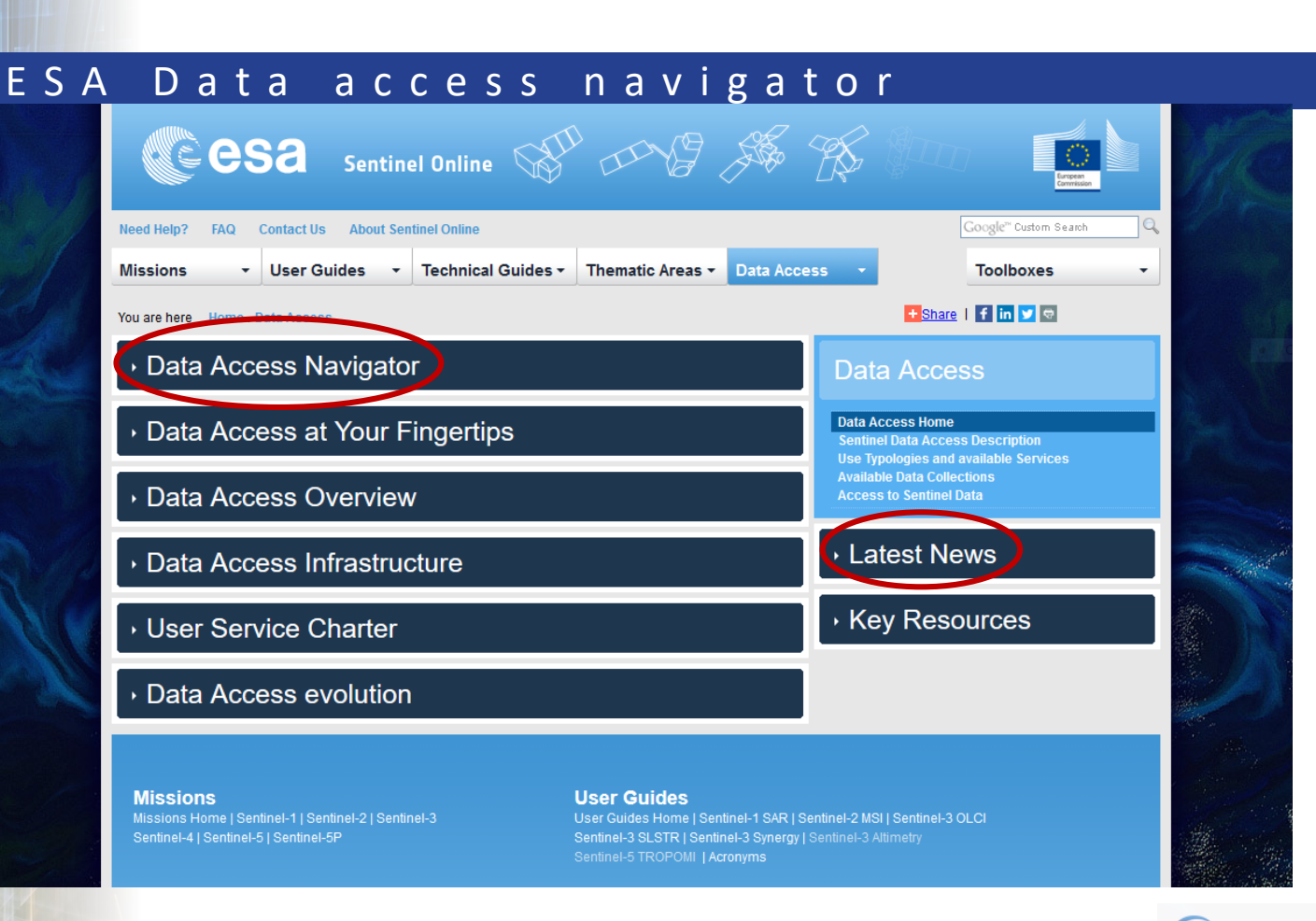

**Data Access**

 $\begin{array}{c}\n\text{non-odd} \\
\text{non-odd} \\
\text{non-odd}\n\end{array}$ 

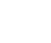

5

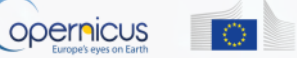

European Commission

## E S A D a t a a c c e s s n a v i g a t o r

• **5 mechanisms** are available to access Sentinel data depending on the status of the user

**Data Access**

**iorolli** √∣m

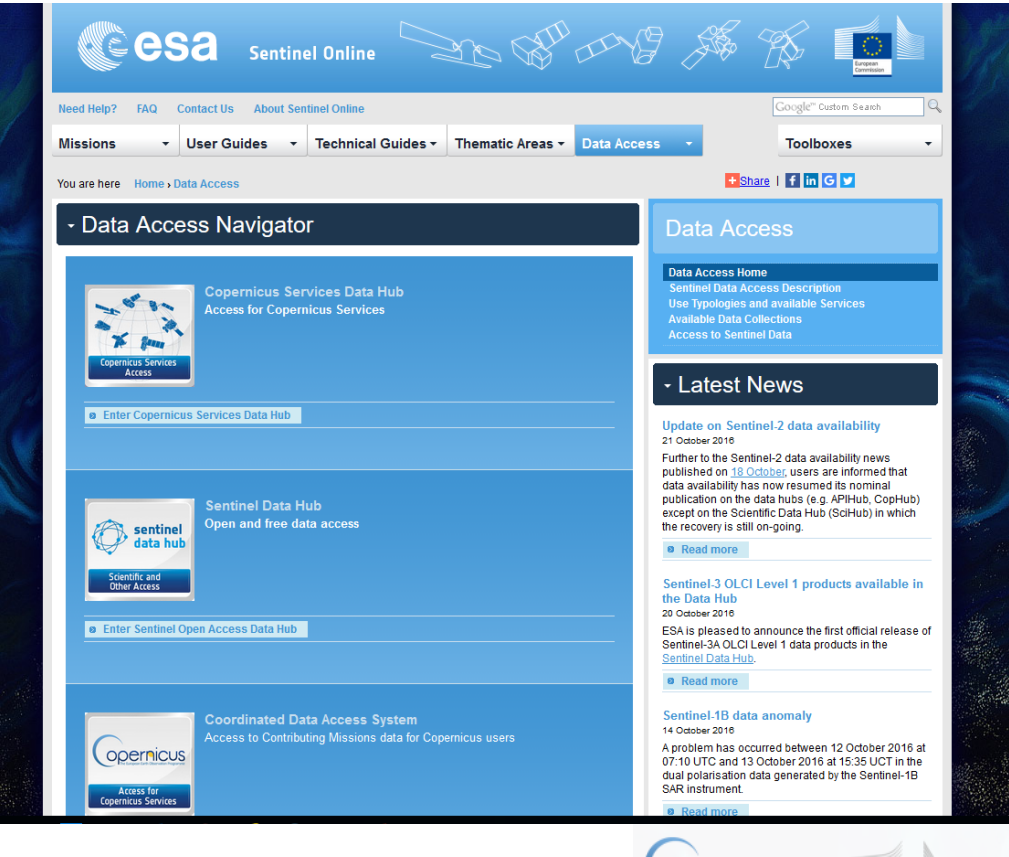

6

ODErnicus

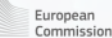

## E S A D a t a a c c e s s n a v i g a t o r : 5 m e c h a n i s m s

**Data Access**

 $\frac{1}{\sqrt{\frac{1}{100}}\sqrt{\frac{1}{100}}}}$ 

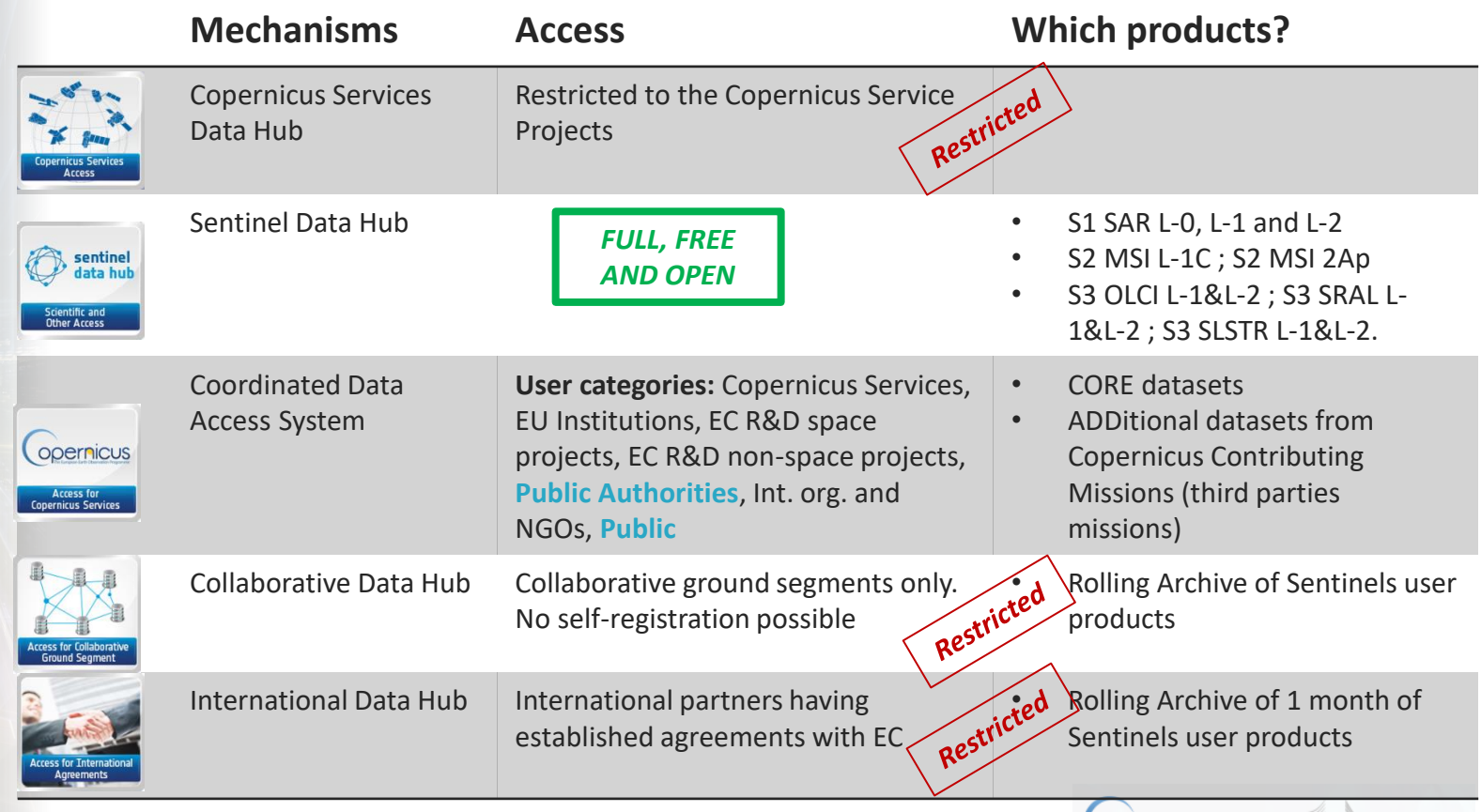

7

**Opernicus** 

 $\circ$ 

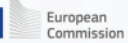

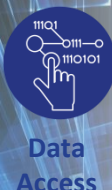

### E S A S entinel data hub: us er guide and self r e g i s t r a t i o n

### **URL: [https://scihub.copernicus.eu/](https://scihub.copernicus.eu/userguide/1SelfRegistration)**

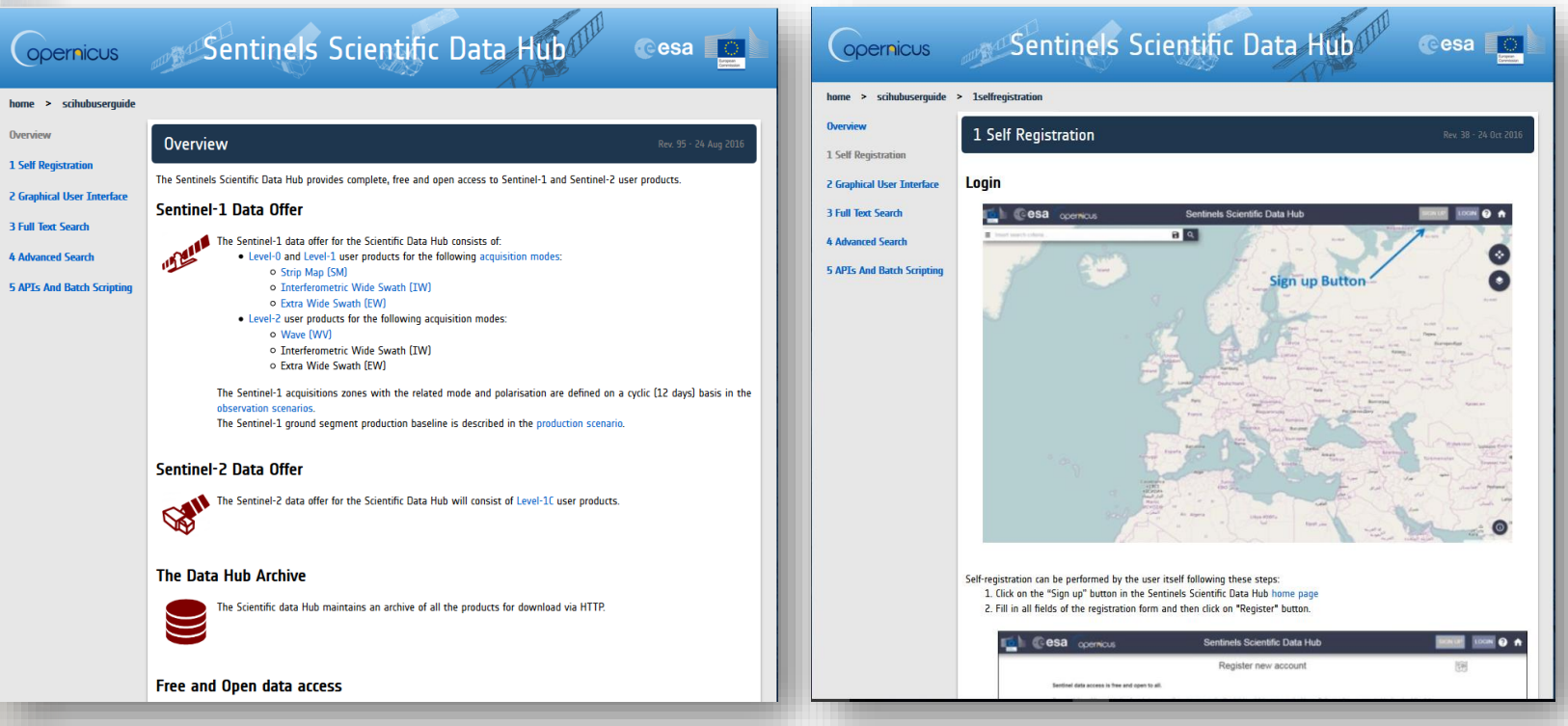

The self-registration procedure is explained online:

<https://scihub.copernicus.eu/userguide/1SelfRegistration>

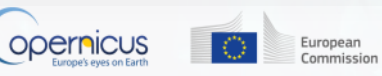

## E S A S e n t i n e l d a t a h u b : s e a r c h a n d d o w n l o a d

- The Graphical User Interface for the Search and Download is explained online <https://scihub.copernicus.eu/userguide/2GraphicalUserInterface>
- To search for and download, go to **[https://scihub.copernicus.eu/dhus/#/home](https://scihub.copernicus.eu/dhus/)**
- Draw your region of interest

**Data Access**

- Click on the Menu button  $\equiv$  to the left. A popup opens wherein you can fill in your search parameters for the mission you need. Then, launch the search.  $\mathbf{Q}$
- Sentinel 1 ; 2 ; 3 land available.
- More than **1000 new** more products published everyday.

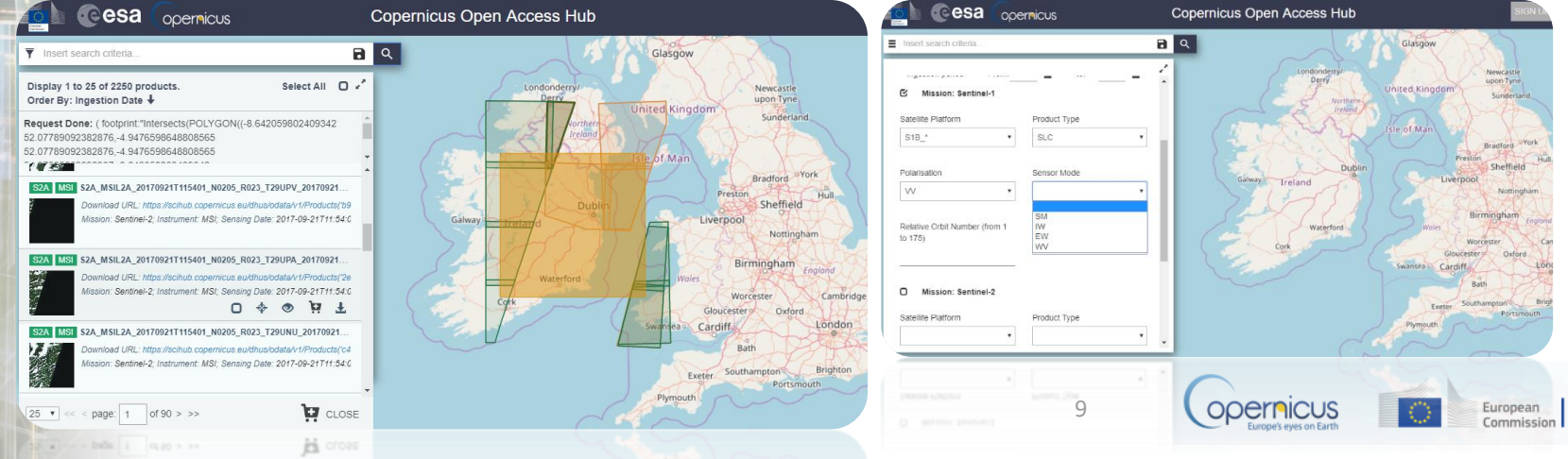

## View details and download products

S2A OPER PRD MSIL1C PDMC 20160516T053333 R108 V20160515T103846 20160515T103846

Footprint elAhhe Biskra Djelfa

#### Attributes

#### **▲ Summary**

Date: 2016-05-15T10:38:46.000Z

#### Filename:

S2A\_OPER\_PRD\_MSIL1C\_PDMC\_20160516T053333\_R108\_V20160515T103846\_20160515T103846.

#### Identifier:

S2A OPER PRD MSIL1C PDMC 20160516T053333 R108 V20160515T103846 20160515T103846

#### Instrument: MSI

Satellite: Sentinel-2

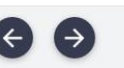

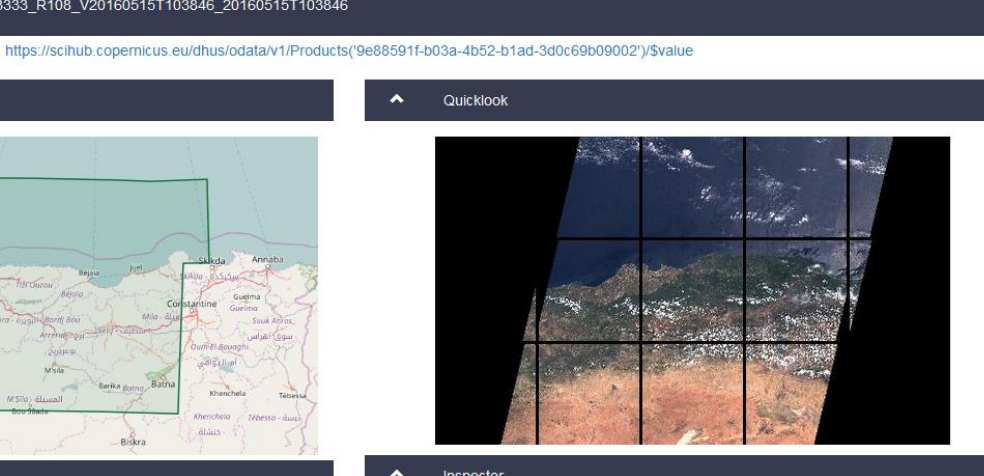

#### Inspector  $\blacktriangle$

 $\rightarrow$ 

S2A\_OPER\_PRD\_MSIL1C\_PDMC\_20160...103846\_20160515T103846.SAFE

- **NAUX DATA**
- **DATASTRIP**
- GRANULE
- **E** HTML

rep info

If the image satisfies your criteria, press this button to download it !

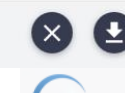

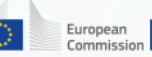

10

opernicus

## E S A C o o r d i n a t e d D a t a A c c e s s S y s t e m ( C S C - D A )

Need to register before login as the portal is accessible to **eligible users** only

**Data Access**

- **Up to 72 hours** to get registered
- **Explore the data** offer
- Keep attention to latest news

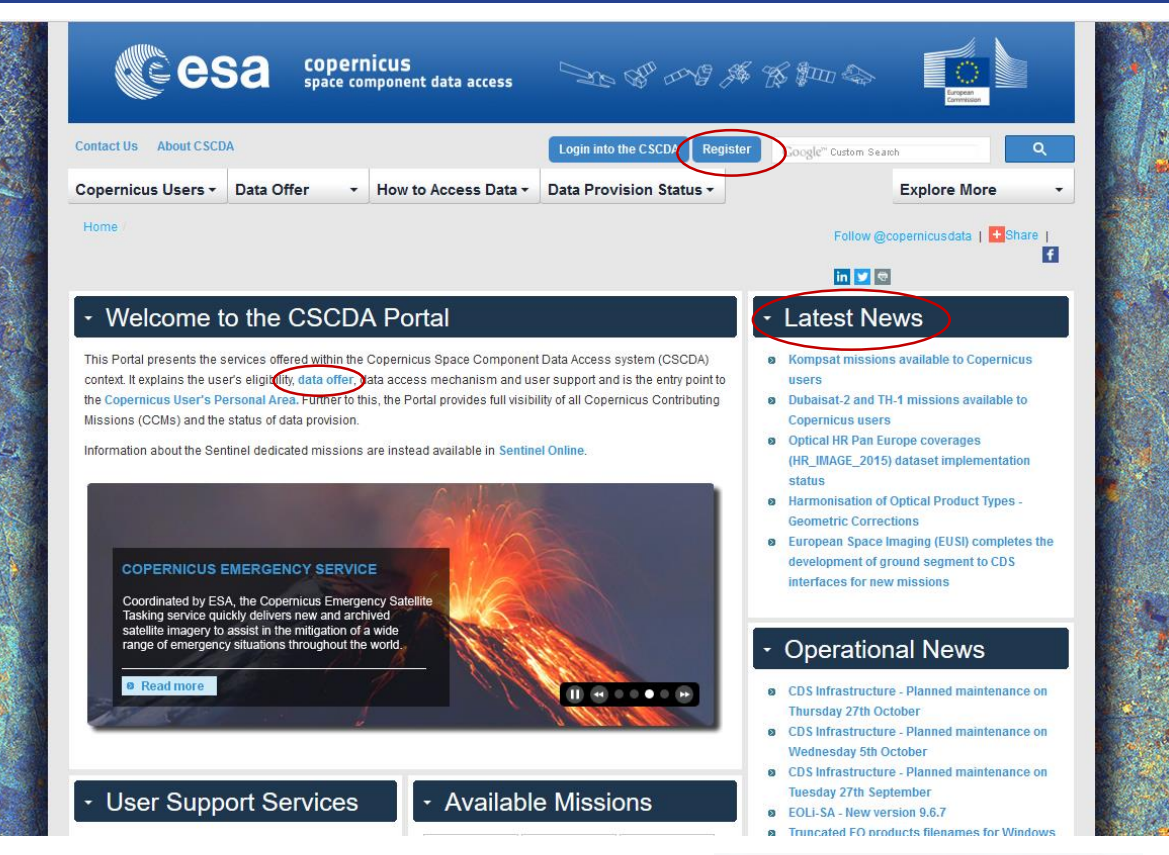

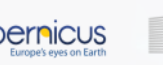

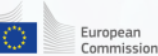

## E S A C S C - D A : r e g i s t r a t i o n

**Data Access**

- Through the CSC-DA, ESA organises the procurement of EO data from **Copernicus Sentinels Missions** and from **Copernicus Contributing Missions** (e.g. Pleiades, TERRASAR-X, COSMO-SkyMed, IKONOS, QuickBird).
- Details on the datasets and the conditions (i.e. data licensing, ordering mechanisms, product types available, delivery timelines, data access mechanisms) is available here:

[https://spacedata.copernicus.eu/documents/12833/14545/DAP\\_Release\\_Phase\\_](https://spacedata.copernicus.eu/documents/12833/14545/DAP_Release_Phase_2) 2

The registration procedure is explained online [https://spacedata.copernicus.eu/documents/12833/20397/CDS+Registration+Guideli](https://spacedata.copernicus.eu/documents/12833/20397/CDS+Registration+Guidelines) nes

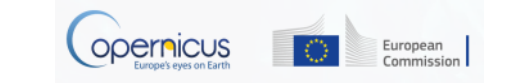

## E S A C S C - D A : t w o t y p e s o f d a t a s e t s

### • **CORE Datasets**

**Data Access**

- **Fixed part of the data offer**, consisting in continuous data delivery from systematic missions or generation of large predefined coverages.
- Access rights are specific to each dataset, and are defined in the section of the portal.
- Access is via subscription.

Example:

Optical VHR multispectral and panchromatic coverage over Europe (VHR\_IMAGE\_2015) Optical MR2 Worldwide coverage (MR\_OPTICAL\_GLOBAL) VHR1-2 Urban Atlas 2012

### • **ADDitional Datasets**

- **Variable part of the data offer** for which 40 data type categories are defined in terms of resolution, service type (Rush/Standard, Archive/New tasking), mission type (optical/SAR).
- Depending on their requirements, eligible users are granted a quota by the European Commission and may order data within these datasets.
- Eligibility is defined in the Access Rights section of the portal.
- Access via ordering.

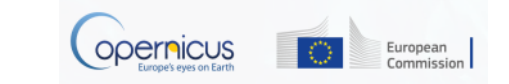

## E S A C S C - D A : h o w t o a c c e s s d a t a

**Data Access**

 $\begin{array}{c}\n\text{non-odd} \\
\text{non-odd} \\
\text{non-odd}\n\end{array}$ 

#### • How to Access Data

CSCDA data access is made up of four main processes, as shown in the schematic diagram. A useful data and services guide for Copernicus users is available in the Data Access Guidelines document

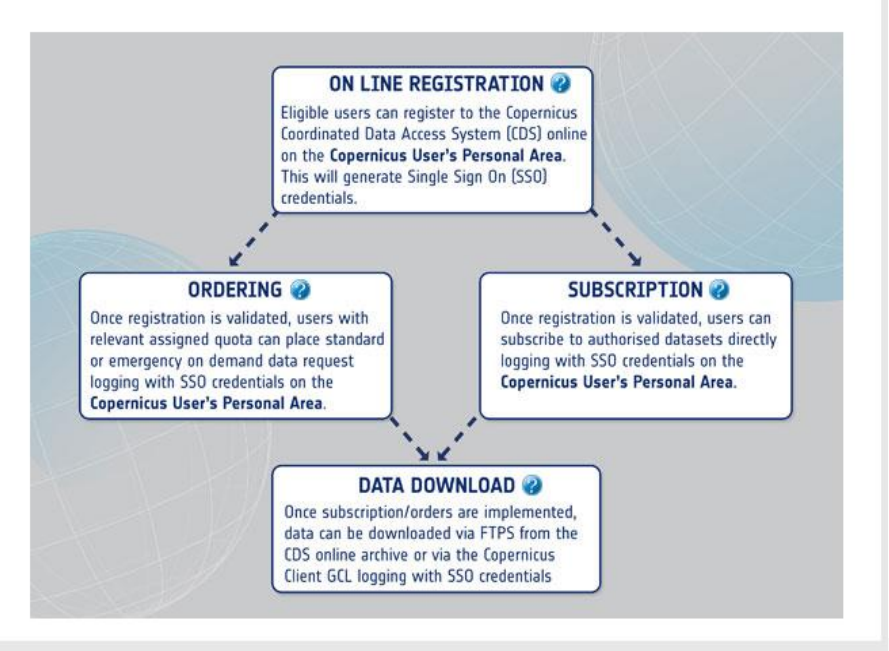

**Opernicus** 

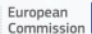

## E U M E T S A T D a t a A c c e s s N a v i g a t o r

**Data Access**

 $\frac{1}{\sqrt{\frac{1}{100}}}}$ 

EUMETSAT offers a range of data delivery mechanisms to meet the needs of the user:

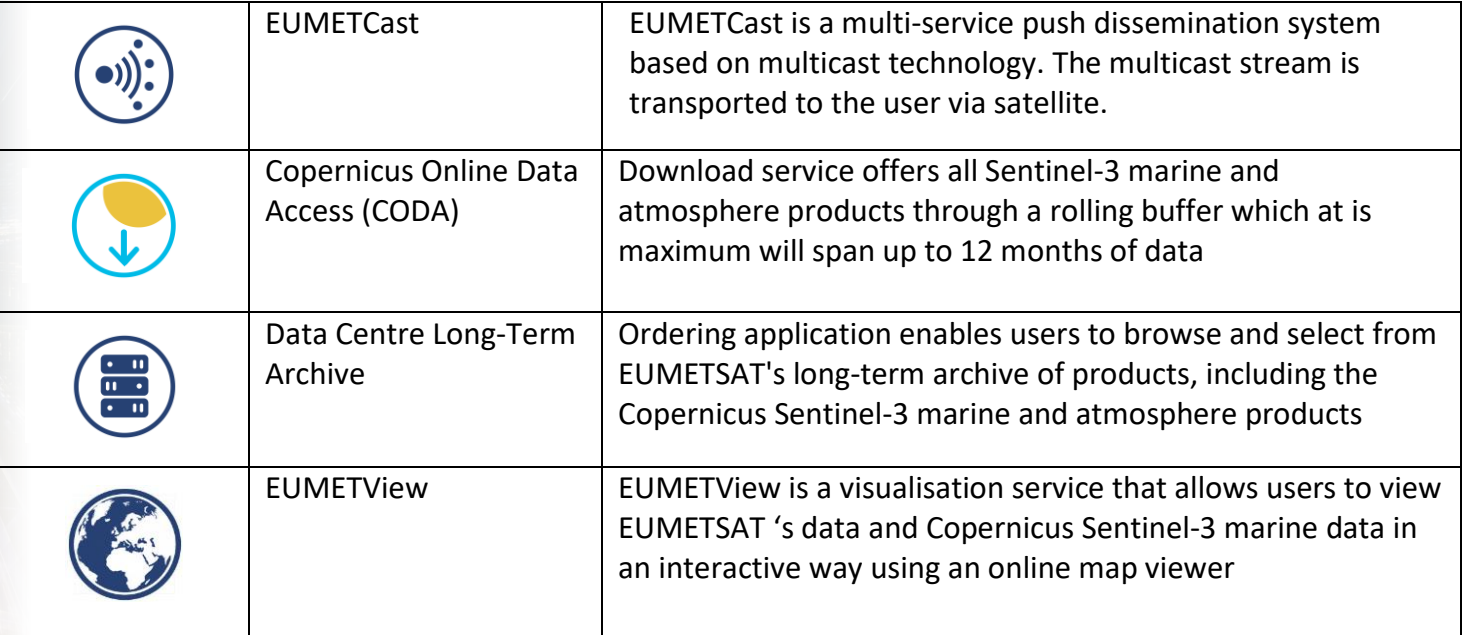

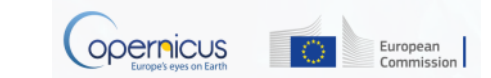

## E U M E T S A T 's D a t a P u s h S e r v i c e

- **Access Figure 1.1 Conserverse FUMETCast is EUMETSAT's integrated dissemination system for the** delivery of near real-time environmental data including S3 and later on S4 and S5;
	- EUMETCast Satellite service has coverage over Europe, the Middle-East and Africa;

### **Key Features:**

**Data** 

- Targets a large audience and delivers a wide range of earth observation data;
- Near real-time data stream includes Meteosat, Metop, Jason-2 / -3, Sentinel-3 satellite data and wide range of third-party satellite data services;
- Service utilises low cost, user-friendly satellite receiving equipment similar to satellite TV;
- Secure delivery of data files to targeted audiences, with guaranteed service level.

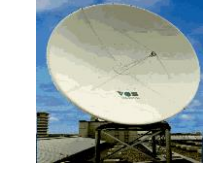

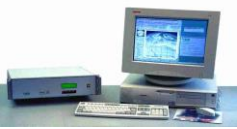

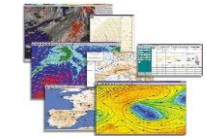

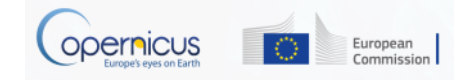

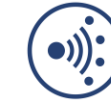

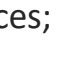

## E U M E T S A T ' s C O D A D o w n l o a d S e r v i c e

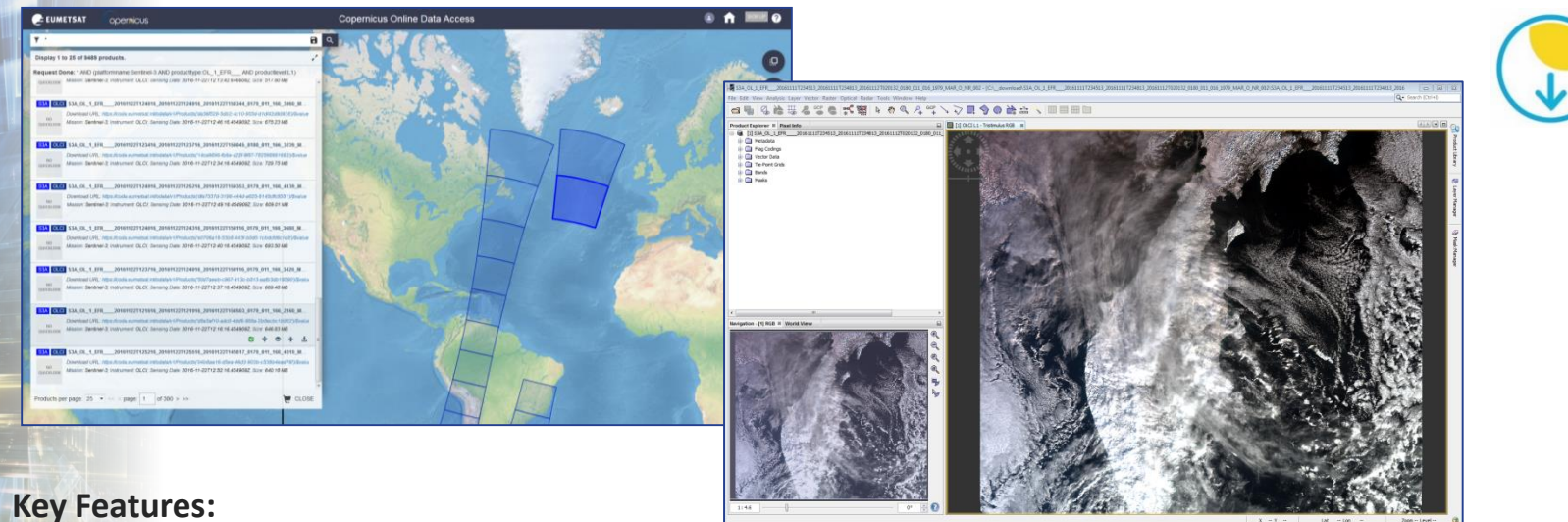

**Data Access**

**Amdre**<br>Amonoi

- CODA is an online rolling archive with http access. It provides access to Sentinel-3 Level 1 and Level 2 global data in near realtime (NRT), short time critical (STC) and none time critical (NTC) latency mode;
- Current service provides a few months archive of data this will increase to a one year archive in the coming months. For longer time-series data we provide an archive ordering system through the Data Centre;
- The user manual explains how to use the online tool, including how to download via an API;
- It's easy to display the downloaded images using standard GIS desktop applications.

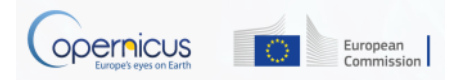

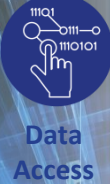

## E U M E T S A T 's A r c h i v e D a t a O r d e r i n g S e r v i c e

The Data Centre provides access to the long-term archive of S3 and EUMETSAT mission data.

### **Key Features:**

- Order options allow you to select your chosen format, spatial and spectral sub-setting and apply data compression;
- Orders are automatically processed and smaller orders are delivered within a few hours;
- Resulting data can be retrieved from an online server (http-download) or via offline media, depending on the volume of data requested;
- The Data Centre catalogue spans the whole satellite mission life. It guarantees the long-term preservation of these data which are critical for the generation of climate data records.

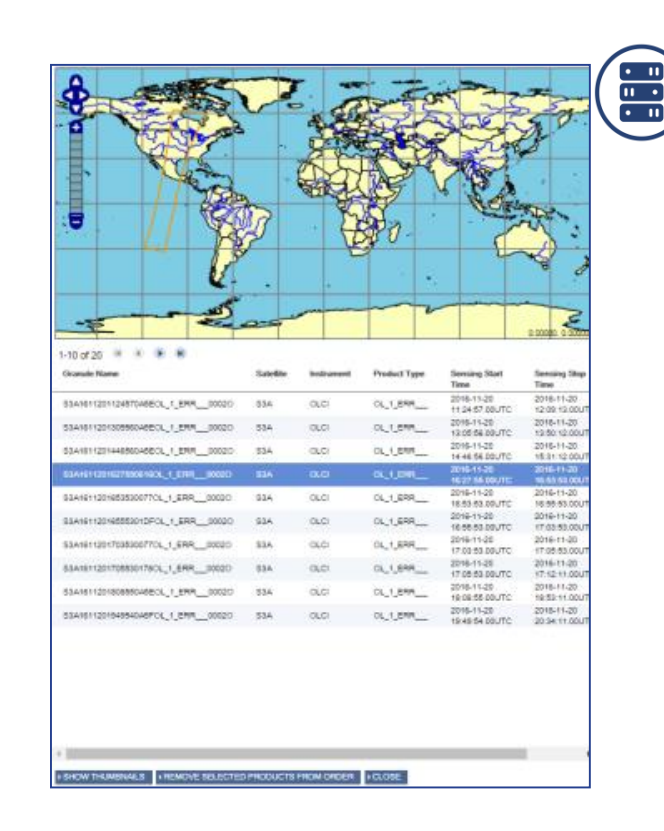

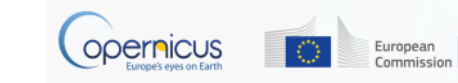

## E U M E T V i e w i n t e r a c t i v e v i e w s e r v i c e

• EUMETView is a visualisation service to view EUMETSAT (Meteosat, Metop and Jason data) and Copernicus Sentinel-3 marine imagery in an interactive way using an online map viewer.

#### **Key Features:**

**Data Access**

- Choose a layer, select the date range and area of interest and display your chosen visualisation;
- Run an animated loop or download your selected visualisations;
- EUMETView implements the OGC Web Map Service (WMS) Interface Standard and can be used to request and overlay products in GIS clients supporting OGC WMS 1.3.0.

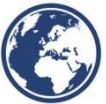

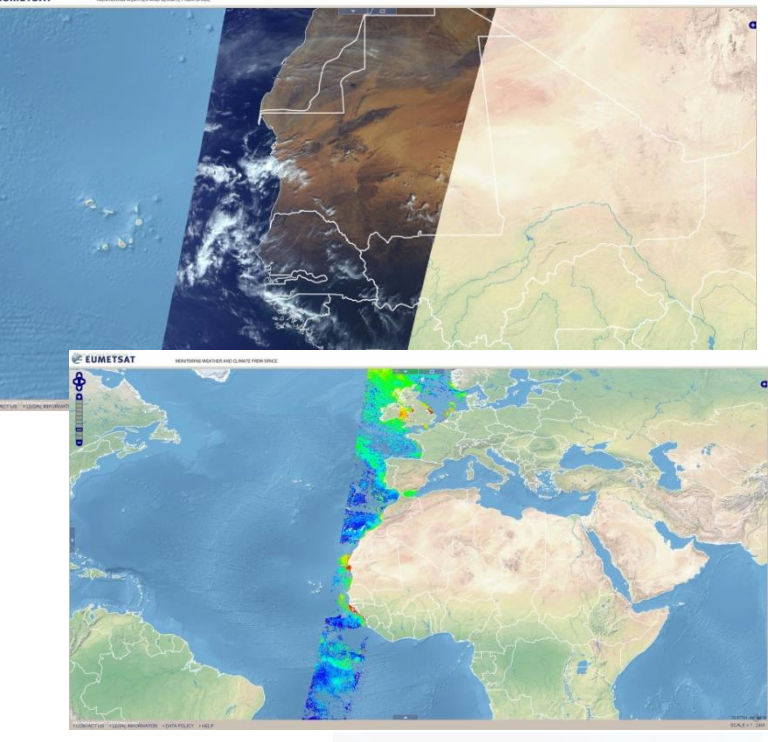

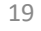

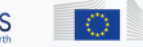

European

# **Data Access**

## D is covery and Registration Service

- To discover the full list of products EUMETSAT provides use our Product Navigator;
- This central catalogue lists all EUMETSAT (Meteosat, Metop, Jason-2) and Copernicus Sentinel-3 marine and atmosphere products. It includes the third-party products disseminated via EUMETCast.
- To access our data register through our central EO portal:
	- Firstly, create your account;
	- From within the EO portal home page select your chosen delivery mechanism/s, e.g. CODA, Data Centre, EUMETCast;
	- For the CODA and the Data Centre simply follow the links to access the service directly;
	- For EUMETCast complete the detailed registration steps to subscribe to the data streams you require and to request the quantity of EUMETCast Client Software packages you need;
- EUMETView is available without registration.

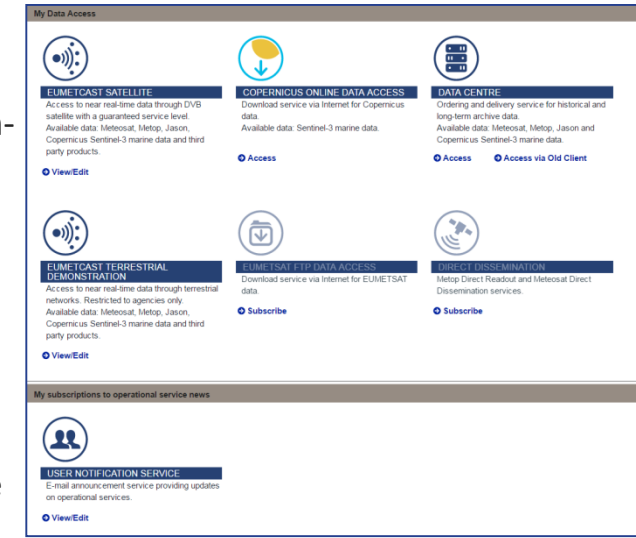

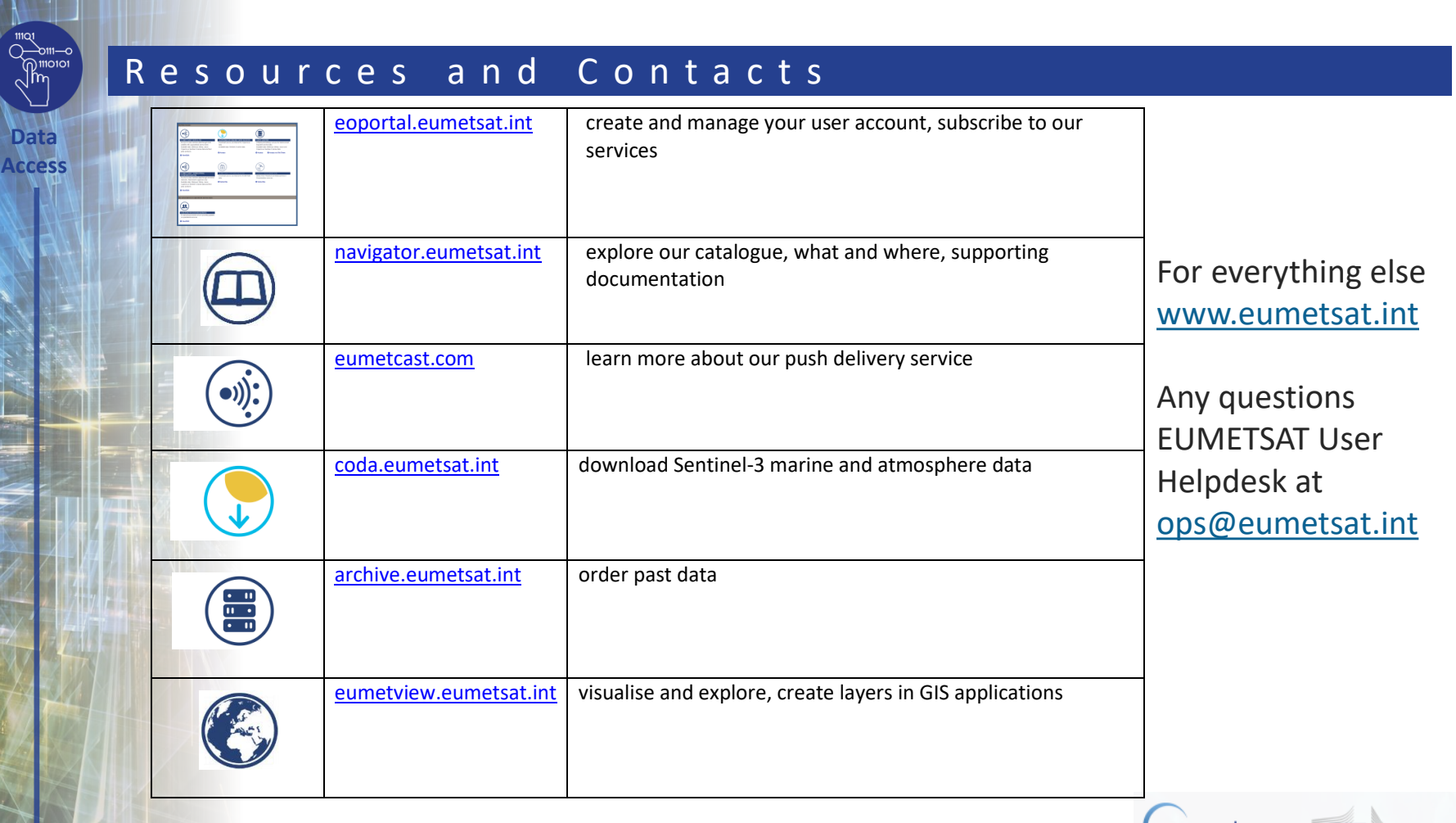

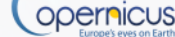

European